## **Výber konštanty**

Po stlaení tlaidla **Konštanty** sa otvorí nasledovné okno umožujúce výber preddefinovanej konštanty:

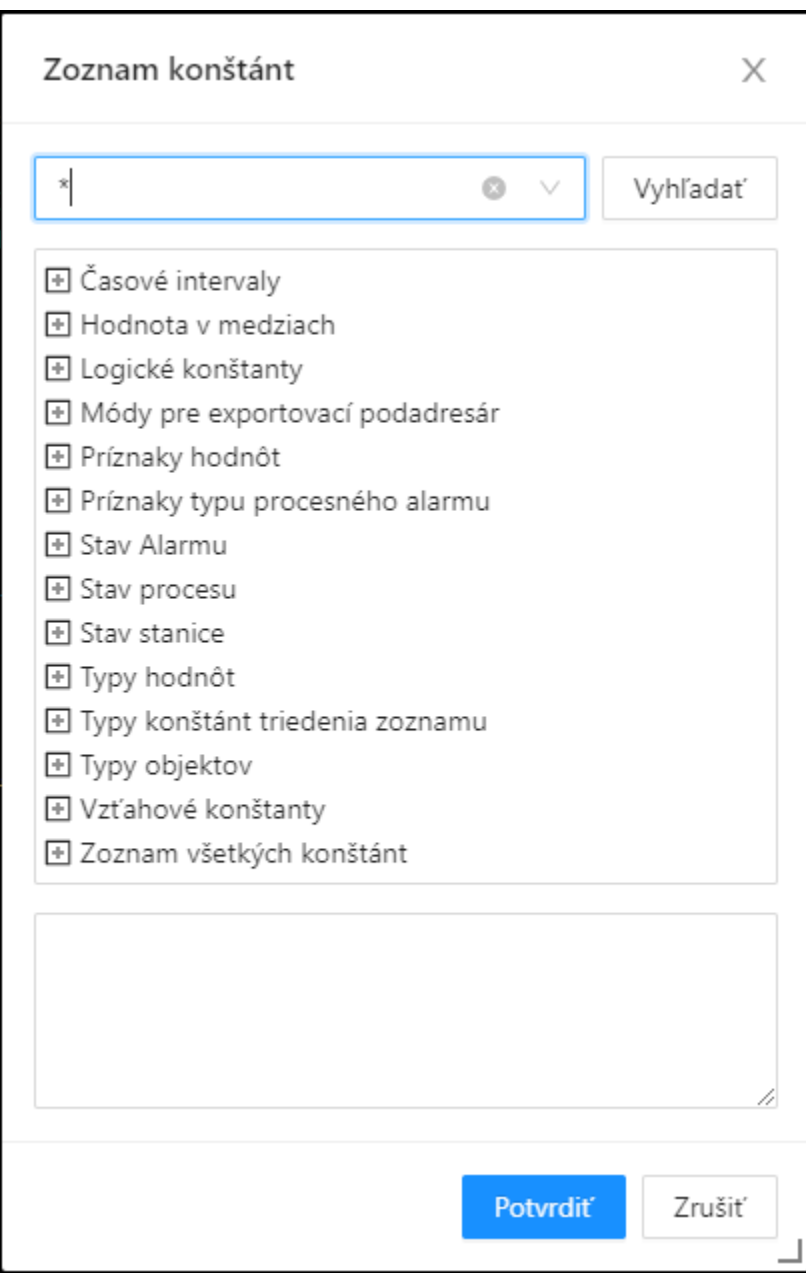

## **Maska**

Maska umožuje rýchle vyhadávanie skupiny konštánt, ktorých názvy majú urité spoloné znaky. V maskách je možné použi [špeciálne znaky](https://doc.ipesoft.com/pages/viewpage.action?pageId=42704314). Po filtrovaní na základe masky sa zobrazia len skupiny, ktoré nie sú prázdne.

## **Popis**

Struný popis zvolenej konštanty.

Po výbere konštanty zo zoznamu a stlaení tlaidla **Potvrdi** sa táto vloží na aktuálnu pozíciu kurzora.

## **Súvisiace stránky:**

[Editor skriptov](https://doc.ipesoft.com/display/D2DOCV21SK/Editor+skriptu) [Editor skriptov - nástrojový panel](https://doc.ipesoft.com/pages/viewpage.action?pageId=42700485)